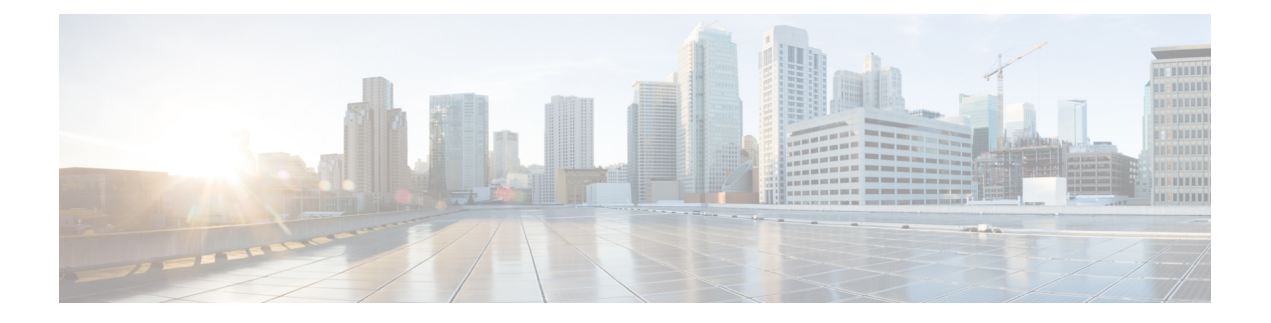

# **ERSPAN** の設定

- ERSPAN [の設定の前提条件](#page-0-0) (1 ページ)
- ERSPAN [設定時の制約事項](#page-0-1) (1 ページ)
- ERSPAN [の設定に関する情報](#page-1-0) (2 ページ)
- ERSPAN [の設定方法](#page-3-0) (4 ページ)
- ERSPAN [の設定例](#page-14-0) (15 ページ)
- [ERSPAN](#page-15-0) の確認 (16 ページ)
- [その他の参考資料](#page-17-0) (18 ページ)
- ERSPAN [設定の機能履歴と情報](#page-17-1) (18 ページ)

## <span id="page-0-1"></span><span id="page-0-0"></span>**ERSPAN** の設定の前提条件

• アクセス コントロール リスト (ACL) のフィルタは、トンネルにモニタ対象トラフィッ クを送信する前に適用されます。

# **ERSPAN** 設定時の制約事項

この機能には、次の制限があります。

- ERSPAN は、IP ネットワークアドレス変換(NAT)機能をサポートしていません。
- 切り捨ては、IPv4 および IPv6 のパケットでのみサポートされ、IP ヘッダーのないレイヤ 2 パケットではサポートされません。
- ERSPAN 宛先インターフェイスは、1 つのセッションだけに使用することができます。同 じ宛先インターフェイスを、複数のERSPAN/SPANセッションに設定することはできませ  $h_{\rm o}$
- 送信元としてポートのリストまたは VLAN のリストを設定できますが、特定のセッショ ンに両方を設定することはできません。
- filter IP/IPv6/MAC/VLAN access-group と filter SGT を同時に設定することはできません。
- ERSPAN CLI を介してセッションが設定されると、セッション ID とセッション タイプは 変更できません。これらを変更するには、コマンドの **no** 形式を使用してセッションを削 除してから、セッションを再設定する必要があります。
- ERSPAN 送信元セッションは、RSPAN VLAN を伝送する送信元トランクポートからロー カルに送信された RSPAN VLAN トラフィックをコピーしません。
- ERSPAN送信元セッションは、ローカルに送信されたERSPAN GenericRoutingEncapsulation (GRE)でカプセル化されたトラフィックを送信元ポートからコピーしません。
- IPv4 接続の **ip routing** コマンドと IPv6 接続の **ipv6 unicast-routing** コマンドを無効にする と、宛先ポートへの ERSPAN トラフィックフローが停止します。

## <span id="page-1-0"></span>**ERSPAN** の設定に関する情報

ここでは、ERSPAN の設定について説明します。

### **ERSPAN** の概要

Cisco ERSPAN 機能を使用すると、ポートまたは VLAN のトラフィックをモニタし、モニタさ れたトラフィックを宛先ポートに送信できます。ERSPAN は、スイッチ プローブ デバイスや リモート モニタリング(RMON)プローブなどのネットワーク アナライザにトラフィックを 送信します。ERSPANは、異なるデバイス上のソースポート、ソースVLAN、および宛先ポー トをサポートして、ネットワーク上での複数のデバイスのリモート モニタリングを支援しま す。

ERSPAN は、最大 9180 バイトのカプセル化されたパケットをサポートします。ERSPAN は、 ERSPAN 送信元セッション、ルーティング可能な ERSPAN GRE カプセル化トラフィック、お よび ERSPAN 宛先セッションで構成されています。

ERSPAN送信元セッション、ERSPAN宛先セッション、またはその両方をデバイスで設定でき ます。ERSPAN送信元セッションだけが設定されたデバイスは、ERSPAN送信元デバイスと呼 ばれ、ERSPAN 宛先セッションだけが設定されたデバイスは ERSPAN 終端デバイスと呼ばれ ます。デバイスは、ERSPAN 送信元デバイスと終端デバイスの両方として機能できます。

送信元ポートまたは送信元 VLAN については、ERSPAN は、入力トラフィック、出力トラ フィック、または入出力トラフィックを監視できます。デフォルトでは、ERSPANは、マルチ キャストおよびブリッジ プロトコル データ ユニット(BPDU)フレームを含む、すべてのト ラフィックを監視します。

デバイスは、最大 66 のセッションをサポートします。最大 8 つの送信元セッションを設定で きます。残りのセッションは、RSPAN 宛先セッションとして設定できます。送信元セッショ ンは、ローカル SPAN 送信元セッションまたは RSPAN 送信元セッションあるいは ERSPAN 送 信元セッションのいずれかになります。送信元セッションの数は、設定された ERSPAN 宛先 セッションの数だけ減少します。

デバイスは、セッションごとに最大50のセキュリティグループタグ(SGT)フィルタをサポー トできます。

ERSPAN 送信元セッションは、次のパラメータによって定義されます。

- セッション ID
- ERSPAN フロー ID
- セッションでモニタされる送信元ポートまたは送信元 VLAN の一覧
- IP タイプオブサービス (ToS) およびIP 有効時間 (TTL) などの、GREエンベロープに関 連したオプション属性
- キャプチャされたトラフィックの Generic Routing Encapsulation(GRE)エンベロープの宛 先 IP アドレスおよび送信元 IP アドレスとしてそれぞれ使用される、宛先および元の IP ア ドレス

(注)

- ERSPAN送信元セッションは、ERSPANGREカプセル化されたトラフィックを送信元ポー トからコピーしません。ERSPAN 送信元セッションごとに、送信元としてポートまたは VLAN を使用することはできますが、両方は使用できません。
	- カプセル化およびカプセル化解除はハードウェアで実行されるため、CPUパフォーマンス は影響を受けません。
	- IPv4 および IPv6 の送信および転送ヘッダーがサポートされます。これには、タイプ II お よびタイプ III ヘッダーが含まれます。

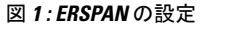

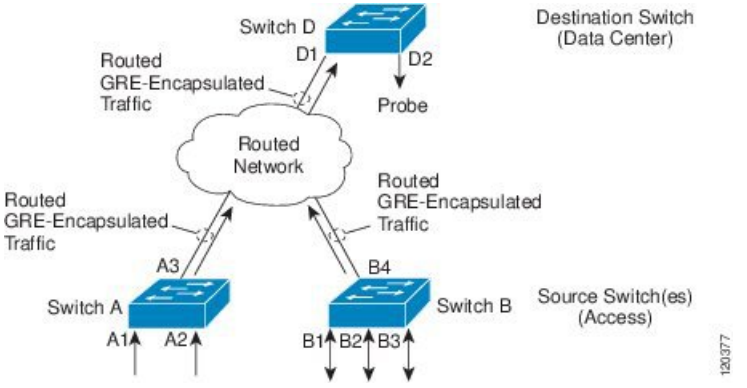

### **ERSPAN** 送信元

Cisco ERSPAN 機能は次の送信元をサポートします。

- 送信元ポート:トラフィック分析のためにモニタされる送信元ポートです。任意のVLAN の送信元ポートを設定することができ、トランクポートは、非トランク送信元ポートとと もに送信元ポートとして設定できます。
- 送信元 VLAN:トラフィック分析のためにモニタされる VLAN です。

### **ERSPAN** 宛先ポート

宛先ポートは、ERSPAN 送信元が分析用のトラフィックを送信するレイヤ 2 LAN ポートまた はレイヤ 3 LAN ポートです。

宛先ポートとしてポートを設定すると、そのポートはトラフィックを受信できなくなり、 ERSPAN 機能によってのみ使用される専用のポートになります。ERSPAN 宛先ポートでは、 ERSPAN セッションに必要なトラフィック以外の転送は行われません。トランク ポートを宛 先ポートとして設定することができます。これによって、宛先トランクポートがカプセル化し たトラフィックを転送することができます。

### **SGT** ベースの **ERSPAN**

セキュリティグループタグ (SGT) は、ログイン時に Cisco Identity Services Engine (ISE) が ユーザまたはエンドポイントセッションに割り当てる 16 ビット値です。ネットワーク インフ ラストラクチャでは、セッションに割り当てる別の属性としてSGTが認識され、そのセッショ ンからのすべてのトラフィックにレイヤ 2 タグが挿入されます。プラットフォームは、セッ ションあたり最大 50 の SGT ポリシーをサポートできます。

既存のフローベース SPAN (FSPAN) または VLAN フィルタセッションでは、SGT フィルタ リング設定は許可されていません。

### **ERSPAN** タイムスタンプ

ERSPAN ヘッダーがタイプ III に設定されている場合、ERSPAN タイムスタンプは自動的に有 効になります。タイムスタンプフィールドは、デバイスのパケット遅延を計算するために使用 されます。ERSPAN送信元セッションは、パケットを受信するとタイムスタンプフィールドに ローカル時間情報を入力し、宛先セッションはこのタイムスタンプをアプリケーションに引き 渡すことができます。ERSPAN は、32 ビット形式のすべてのタイムスタンプをサポートしま す。100 ナノ秒 (ns) の粒度をサポートし、タイムスタンプフィールドのラップアラウンド時 間は約 7 分です。

## <span id="page-3-0"></span>**ERSPAN** の設定方法

ここでは、ERSPAN の設定方法について説明します。

### **ERSPAN** 送信元セッションの設定(**IPv4**)

ERSPAN送信元セッションは、モニタするセッション設定パラメータおよびポートまたはVLAN を定義します。IPv4 ERSPAN 送信元セッションを定義するには、次の手順を実行します。

#### 手順の概要

- **1. enable**
- **2. configure terminal**
- **3. monitor session** *span-session-number* **type erspan-source**
- **4. description** *string*
- **5.** [**no**] **header-type 3**
- **6. source** {**interface** *interface-type interface-number* | **vlan**  $vlan-id$ }  $[, | |$ **both**  $|rx|$ **tx**]
- **7. filter** {**ipaccess-group**{*standard-access-list*| *expanded-access-list*| *acl-name* } |**ipv6 access-group** *acl-name* | **mac access-group** *acl-name* | **sgt** *sgt-ID* [**,** | **-**] | **vlan** *vlan-ID* [**,** | **-**]}
- **8. destination**
- **9. erspan-id** *erspan-flow-id*
- **10. ip address** *ip-address*
- **11. ip dscp** *dscp-value*
- **12. ip ttl** *ttl-value*
- **13. mtu** *mtu-size*
- **14. origin ip-address** *ip-address*
- **15. vrf** *vrf-id*
- **16. exit**
- **17. no shutdown**
- **18. end**

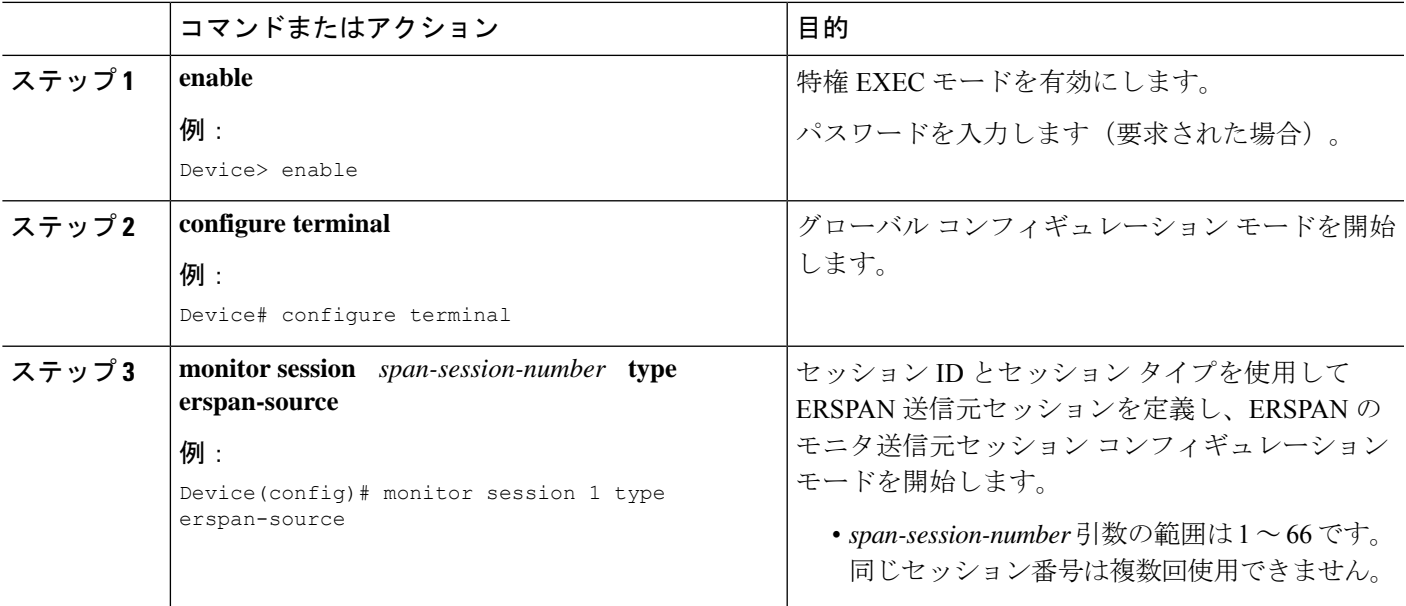

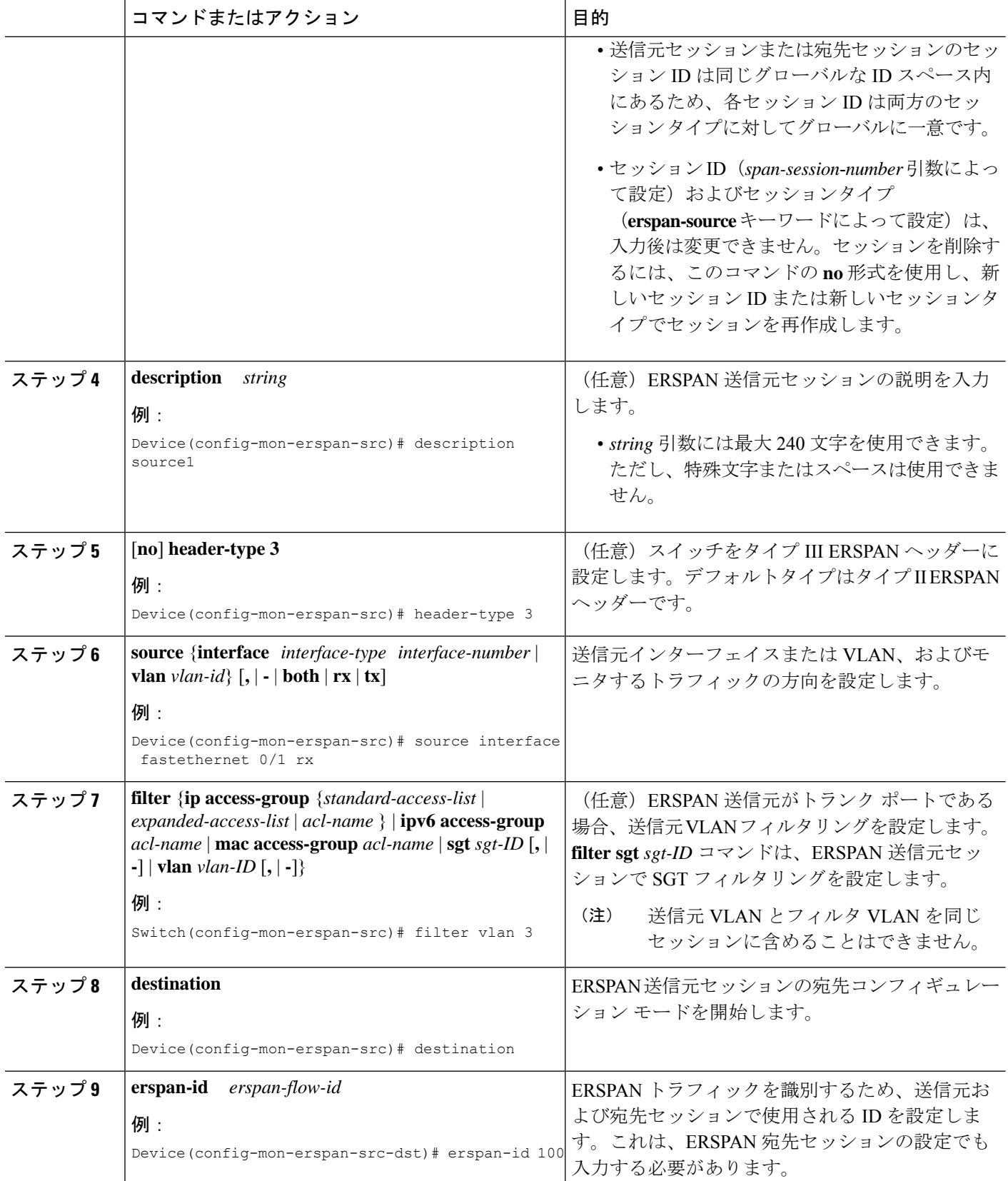

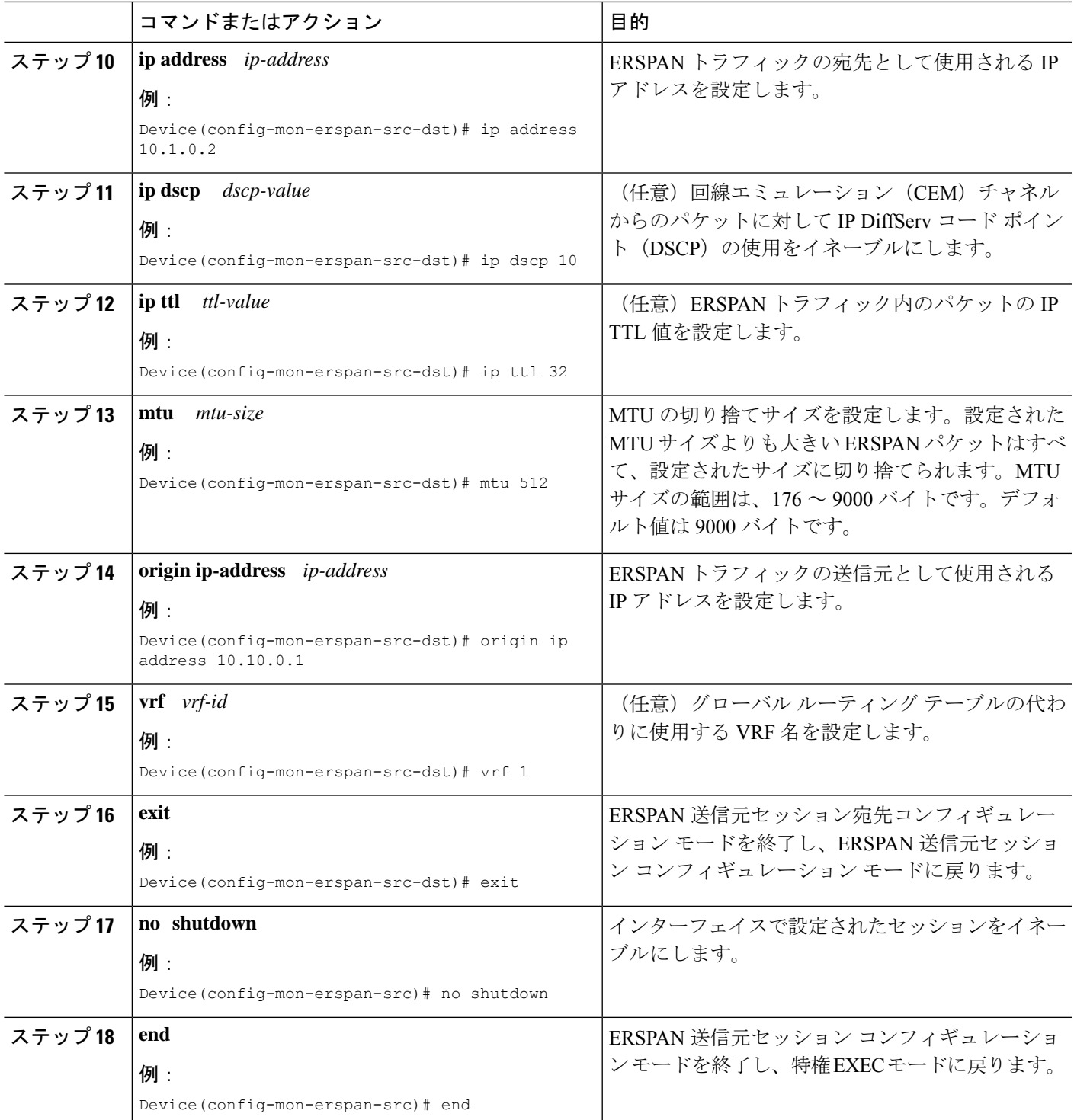

## **ERSPAN** 宛先セッションの設定(**IPv4**)

ERSPAN宛先セッションは、セッション設定パラメータとモニタ対象トラフィックを受信する ポートを定義します。IPv4ERSPAN宛先セッションを定義するには、次の手順を実行します。

#### 手順の概要

- **1. enable**
- **2. configure terminal**
- **3. monitor session** *session-number* **type erspan-destination**
- **4. description** *string*
- **5. destination interface** {**gigabitethernet** | **port-channel**} [*interface-number*]
- **6. source**
- **7. erspan-id** *erspan-flow-id*
- **8. ip address** *ip-address* [**force**]
- **9. no shutdown**
- **10. end**

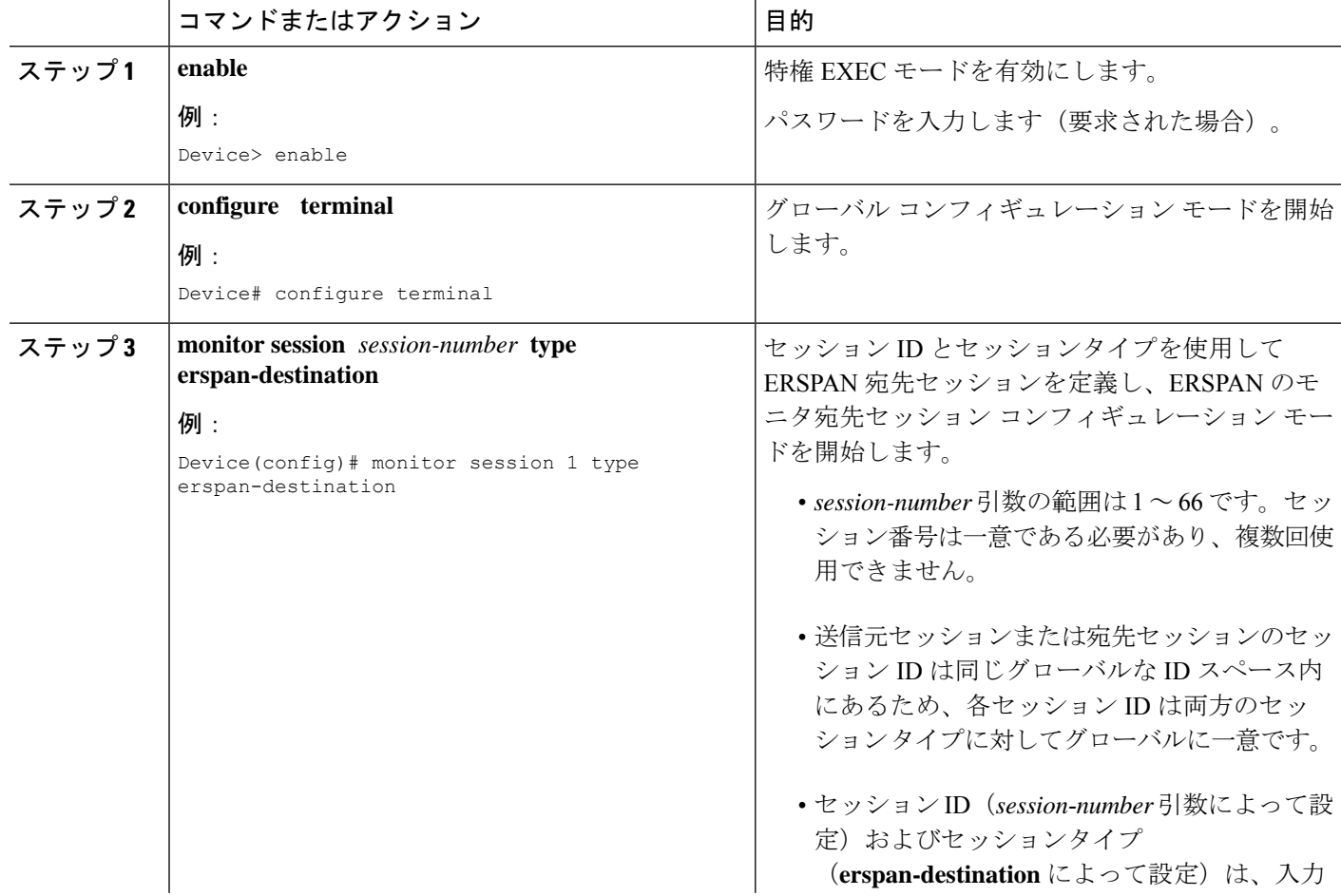

![](_page_8_Picture_324.jpeg)

![](_page_9_Picture_421.jpeg)

## **ERSPAN** 送信元セッションの設定(**IPv6**)

ERSPAN送信元セッションは、モニタするセッション設定パラメータおよびポートまたはVLAN を定義します。IPv6 ERSPAN 送信元セッションを定義するには、次の手順を実行します。

### 手順の概要

- **1. enable**
- **2. configure terminal**
- **3. monitor session** *session-number* **type erspan-source**
- **4. description** *string*
- **5.** [**no**] **header-type 3**
- **6. source** {**interface** *interface-type interface-number*  $|\textbf{v}|\textbf{a}$   $\textbf{n}$   $\textbf{a}$   $\textbf{n}$  $\textbf{a}$  $\textbf{b}$   $\textbf{c}$   $|\textbf{r}|\textbf{x}$   $\textbf{x}$
- **7. filter** {**ipaccess-group**{*standard-access-list*| *expanded-access-list*| *acl-name* } |**ipv6 access-group** *acl-name* | **mac access-group** *acl-name* | **sgt** *sgt-ID* [**,** | **-**] | **vlan** *vlan-ID* [**,** | **-**]}
- **8. destination**
- **9. erspan-id** *erspan-flow-id*
- **10. ipv6 address** *ipv6-address*
- **11. ipv6 dscp** *dscp-value*
- **12. ipv6 ttl** *ttl-value*
- **13. mtu** *mtu-size*
- **14. origin ipv6-address** *ipv6-address*
- **15. vrf** *vrf-id*
- **16. exit**
- **17. no shutdown**
- **18. end**

![](_page_9_Picture_422.jpeg)

![](_page_10_Picture_463.jpeg)

![](_page_11_Picture_394.jpeg)

![](_page_12_Picture_325.jpeg)

## **ERSPAN** 宛先セッションの設定(**IPv6**)

ERSPAN宛先セッションは、セッション設定パラメータとモニタ対象トラフィックを受信する ポートを定義します。IPv6ERSPAN宛先セッションを定義するには、次の手順を実行します。

手順の概要

- **1. enable**
- **2. configure terminal**
- **3. monitor session** *session-number* **type erspan-destination**
- **4. description** *string*
- **5. destinationinterface** {**gigabitethernet** | **fortygigabitethernet** |**hundredgige**} [*interface-number*]
- **6. source**
- **7. erspan-id** *erspan-flow-id*
- **8. ipv6 address** *ipv6-address*
- **9. exit**
- **10. no shutdown**
- **11. end**

![](_page_12_Picture_326.jpeg)

![](_page_13_Picture_314.jpeg)

![](_page_14_Picture_342.jpeg)

## <span id="page-14-0"></span>**ERSPAN** の設定例

次のセクションに ERSPAN の設定例を示します。

### 例:**ERSPAN** 送信元セッションの設定

次に、ERSPAN 送信元セッションを設定する例を示します。

```
Device> enable
Device# configure terminal
Device(config)# monitor session 1 type erspan-source
Device(config-mon-erspan-src)# description source1
Device(config-mon-erspan-src)# source interface GigabitEthernet 1/0/1 rx
Device(config-mon-erspan-src)# source interface GigabitEthernet 1/0/4 - 8 tx
Device(config-mon-erspan-src)# source interface GigabitEthernet 1/0/3
Device(config-mon-erspan-src)# destination
Device(config-mon-erspan-src-dst)# erspan-id 100
Device(config-mon-erspan-src-dst)# ip address 10.1.0.2
Device(config-mon-erspan-src-dst)# ip prec 5
Device(config-mon-erspan-src-dst)# ip ttl 32
Device(config-mon-erspan-src-dst)# mtu 512
Device(config-mon-erspan-src-dst)# origin ip address 10.10.0.1
Device(config-mon-erspan-src-dst)# vrf 1
Device(config-mon-erspan-src-dst)# no shutdown
Device(config-mon-erspan-src-dst)# end
```
## 例:**ERSPAN** 宛先セッションの設定

次に、ERSPAN 宛先セッションを設定する例を示します。

Device(config)# **monitor session 2 type erspan-destination** Device(config-mon-erspan-dst)# **destination interface GigabitEthernet1/3/2** Device(config-mon-erspan-dst)# **destination interface GigabitEthernet2/2/0**

```
Device(config-mon-erspan-dst)# source
Device(config-mon-erspan-dst-src)# erspan-id 100
Device(config-mon-erspan-dst-src)# ip address 10.1.0.2
```
# <span id="page-15-0"></span>**ERSPAN** の確認

ERSPAN 設定を確認するには、次のコマンドを使用します。

次に、**show monitor session** コマンドの出力例を示します。

```
Device# show monitor session 53
```
![](_page_15_Picture_491.jpeg)

次に、**show platform software monitor session** コマンドの出力例を示します。

Device# **show platform software monitor session 53**

```
Span Session 53 (FED Session 0):
Type: ERSPAN Source
Prev type: Unknown
Ingress Src Ports:
Egress Src Ports:
Ingress Local Src Ports: (null)
Egress Local Src Ports: (null)
Destination Ports:
Ingress Src Vlans:
Egress Src Vlans:
Ingress Up Src Vlans: (null)
Egress Up Src Vlans: (null)
Src Trunk filter Vlans:
RSPAN dst vlan: 0
RSPAN src vlan: 0
RSPAN src vlan sav: 0
Dest port encap = 0x0000
Dest port ingress encap = 0x0000
Dest port ingress vlan = 0x0
SrcSess: 1 DstSess: 0 DstPortCfgd: 0 RspnDstCfg: 0 RspnSrcVld: 0
DstCliCfg: 0 DstPrtInit: 0 PsLclCfgd: 0
Flags: 0x00000000
Remote dest port: 0 Dest port group: 0
FSPAN disabled
FSPAN not notified
ERSPAN Id : 0
ERSPAN Org Ip: 0.0.0.0
ERSPAN Dst Ip: 0.0.0.0
ERSPAN Ip Ttl: 255
ERSPAN DSCP : 0
ERSPAN MTU : 1500 >>>>
ERSPAN VRFID : 0
ERSPAN State : Disabled
ERSPAN Tun id: 61
ERSPAN header-type: 2
```
ERSPAN SGT :

#### 次に、**show monitor session erspan-source detail** コマンドの出力例を示します。

![](_page_16_Picture_573.jpeg)

![](_page_16_Picture_574.jpeg)

次の **show capability feature monitor erspan-source** コマンドの出力は、設定された ERSPAN 送信元セッションに関する情報を表示しています。

#### Device# **show capability feature monitor erspan-source**

ERSPAN Source Session:ERSPAN Source Session Supported: TRUE No of Rx ERSPAN source session: 8 No of Tx ERSPAN source session: 8 ERSPAN Header Type supported: II and III ACL filter Supported: TRUE SGT filter Supported: TRUE Fragmentation Supported: TRUE Truncation Supported: FALSE

Sequence number Supported: FALSE QOS Supported: TRUE

次の **show capability feature monitor erspan-destination**コマンドの出力は、設定された すべてのグローバル組み込みテンプレートを表示しています。

Device# **show capability feature monitor erspan-destination**

ERSPAN Destination Session:ERSPAN Destination Session Supported: TRUE Maximum No of ERSPAN destination session: 8 ERSPAN Header Type supported: II and III

# <span id="page-17-0"></span>その他の参考資料

**RFC**

![](_page_17_Picture_250.jpeg)

### シスコのテクニカル サポート

![](_page_17_Picture_251.jpeg)

## <span id="page-17-1"></span>**ERSPAN** 設定の機能履歴と情報

次の表に、このモジュールで説明した機能に関するリリース情報を示します。この表は、ソフ トウェア リリース トレインで各機能のサポートが導入されたときのソフトウェア リリースだ けを示しています。その機能は、特に断りがない限り、それ以降の一連のソフトウェアリリー スでもサポートされます。

プラットフォームのサポートおよびシスコ ソフトウェア イメージのサポートに関する情報を 検索するには、CiscoFeature Navigator を使用します。CiscoFeature Navigator にアクセスするに は、[www.cisco.com/go/cfn](http://www.cisco.com/go/cfn) に移動します。Cisco.com のアカウントは必要ありません。

表 **<sup>1</sup> : ERSPAN** の設定に関する機能情報

| 機能名                | リリース                              | 機能情報                                                                                    |
|--------------------|-----------------------------------|-----------------------------------------------------------------------------------------|
| <b>ERSPAN</b>      | Cisco IOS XE Everest<br>16.6.1    | この機能が導入されました。                                                                           |
| <b>ERSPAN</b>      | Cisco IOS XE Gibraltar<br>16.11.1 | 宛先セッションのサポートが導入されまし<br>た。                                                               |
|                    |                                   | vrfコマンドとipdscpコマンド、およびsgt<br>キーワードが導入されました。                                             |
|                    |                                   | ERSPANは、デバイスをタイプIIIヘッダー<br>に設定するように拡張されました。                                             |
|                    |                                   | header-type 3 コマンドが導入されました。                                                             |
|                    |                                   | ERSPAN 切り捨てとタイムスタンプのサ<br>ポートが導入されました。                                                   |
|                    |                                   | mtu コマンドが導入されました。                                                                       |
| <b>ERSPAN IPv6</b> | Cisco IOS XE<br>Amsterdam 17.1.1  | このリリースから、ERSPANのIPv6サポー<br>トが導入されました。これにより、IPv6<br>ERSPAN 送信元および宛先セッションの設<br>定が可能になります。 |